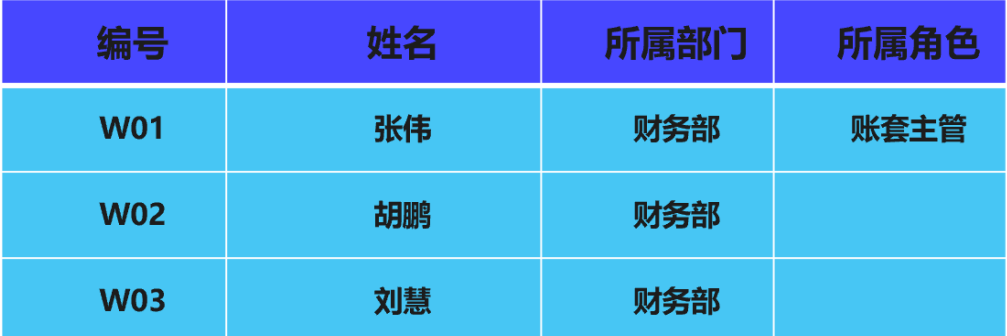

## 2. 建立账套

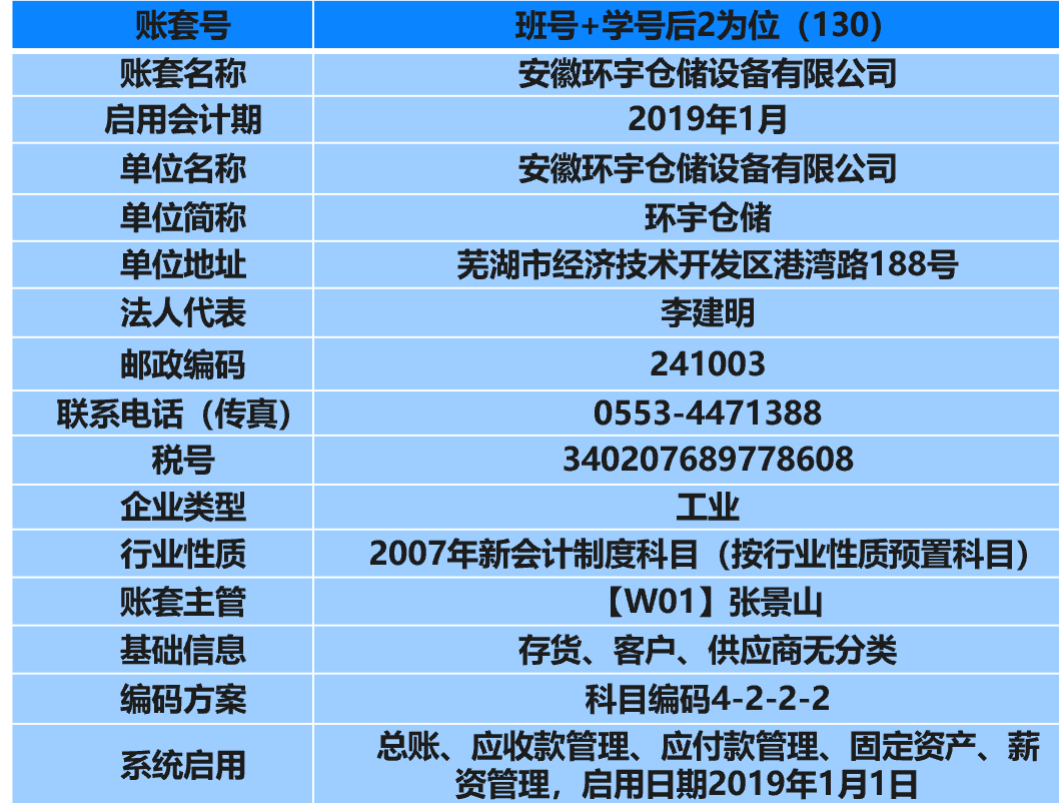

3. 权限设置

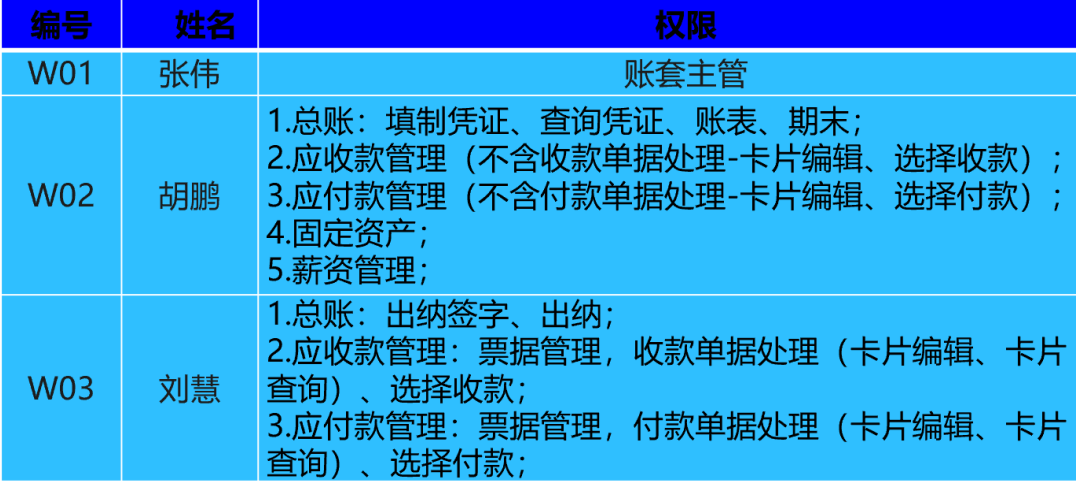

## 4. 账套管理

⑴输出账套:请输出【130 安徽环宇仓储设备有限公司】账套至【D:\130 账 套备份\1】文件夹中保存。

⑵引入账套:请将【130 安徽环宇仓储设备有限公司】账套引入至 【C:\U8SOFT\Admin】文件夹中。